# EKO MS80 | PYRANOMETER

#### **SENSOR WIRING TABLE**

| Canaar Madal | Sensor Pin   | Mar     | nufacturer Ca- | Orbit 360   |          |            |  |  |  |
|--------------|--------------|---------|----------------|-------------|----------|------------|--|--|--|
| Sensor Model | Sensor Pin   |         | ble Colors     | Section     | Terminal | Туре       |  |  |  |
|              | TD + A       | Blue    |                | RS485       | 33 37 41 | A1, A2, A3 |  |  |  |
|              | TD - B       |         | Black          | RS485       | 34 38 42 | B1, B2, B3 |  |  |  |
|              | Not required |         | Grey           |             |          |            |  |  |  |
| MS80         | Vcc (+)      |         | Brown          | Power Input | +        |            |  |  |  |
| RS485 output | GND          | O White |                | Power Imput | (-)      |            |  |  |  |
|              | Shield       |         | Yellow-Green   | Power Input |          |            |  |  |  |

Note: This sensor has to be preconfigured before it is configured in Atlas software.

## **RS485 DIGITAL OUTPUT:**

| Parameter | Sensor settings |
|-----------|-----------------|
| Baudrate  | 9600            |
| Data bits | 8               |
| Parity    | None            |
| Stop bits | 1               |

#### **REQUIRED DATA LOGGER VERSION**

Minimum data logger required: **ORBIT 360 PREMIUM**. Minimum **firmware** required: **2.51**.

### HOW TO CONFIGURE IN ATLAS

Start Atlas and open the data logger you are working on. Now go to Site settings and scroll down to the Channels section and select the following type and model. The variables from the digital output signal can be chosen (or assigned) to either a frequency or an analog channel according to the list here below.

### Example:

Serial bus 1 baud rate: 9600bps

Bus: Serial 1 >>> ID: A >>> Sensor model: MS-80>>> Name: MS-80\_SERIAL1\_A

- Group: Analog channels
- Sensor Type: Serial device
- Sensor Model: MS-80\_SERIAL1\_A
  - Sensor Model: Compensated Radiation
  - Sensor Model: Raw Radiation
  - Sensor Model: Tilt X
  - Sensor Model: Tilt Y
  - Sensor Model: Humidity
  - Sensor Model: Temperature

**Important!** Please make sure you are working with the latest version of Atlas. To check for new updates click the Check for updates button in the left-hand menu located in the main dashboard.

Sensor response time: **100ms**.

The sum of the response times of all the sensors connected to the same bus must not exceed 850ms.

# EKO MS80 | PYRANOMETER

### **SENSOR WIRING TABLE**

| Sensor             | Manufacturer |           |   | Kintech | AMPV      | AR*             |                    | Orbit 360                                          | EOL Zenith |                           |                                 |
|--------------------|--------------|-----------|---|---------|-----------|-----------------|--------------------|----------------------------------------------------|------------|---------------------------|---------------------------------|
| Model              | Cab          | le Colors |   | Kintec  | ch Colors |                 | Section            | Terminal                                           | Туре       | Section                   | Туре                            |
|                    | 0            | White     | А | K       |           | Brown           | Analog<br>Channels | 47 51 55 59 64<br>68 72 76 80 87                   | (-)        | Analog<br>Inputs          |                                 |
| MS80-              |              | Brown     | В | L       | 0         | White           | Analog<br>Channels | 48 52 56 60 65<br>69 73 77 81 84<br>85 86 99 91 92 | Signal     | Analog<br>Inputs<br>Extra | 1 2 3 4 5<br>1 2 3 4<br>5 6 7 8 |
| MS80S<br>mV output |              |           |   | н       | •         | Green           | Power<br>Input     | •                                                  |            | Analog<br>BAT             | +                               |
|                    |              |           |   | G       | -         | o not<br>onnect |                    |                                                    |            |                           |                                 |

### Note: \*AMPVAR amplifier is provided by Kintech Engineering.

Consult to the Solar department (solar@kintech-engineering.com) for its configuration and Slope and Offset.

|   | Sensor           | Sensor Pin |           |            | Kintech Connector    |   |            |       | Orbit 360 EOL Zenith |                                                    |        |                                     | Zenith                          |
|---|------------------|------------|-----------|------------|----------------------|---|------------|-------|----------------------|----------------------------------------------------|--------|-------------------------------------|---------------------------------|
|   | Model            | Ма         | nufactu   | rer Colors | <b>R: 249</b> Ω (1%) |   |            |       | Section              | Terminal                                           | Туре   | Section                             | Туре                            |
| - |                  |            |           |            |                      |   | $\bigcirc$ | White | Analog<br>Channels   | 47 51 55 59 64<br>68 72 76 80 87                   | (-)    | Analog<br>Inputs                    |                                 |
| 4 | MS80S            | •          | Grey      | Supply (-) | S                    | } |            | Green | Analog<br>Channels   | 48 52 56 60 65<br>69 73 77 81 84<br>85 86 99 91 92 | Signal | Analog<br>Inputs<br>Extra<br>Analog | 1 2 3 4 5<br>1 2 3 4<br>5 6 7 8 |
|   | 4-20mA<br>output | $\bigcirc$ | White     | 4-20mA (-) | -                    |   |            | Black | Power<br>Input       | (-)                                                |        | BAT                                 | Ξ                               |
|   |                  |            | Brown     | Supply (+) | +                    |   |            | Red   | Power<br>Input       | +                                                  |        | BAT                                 | +                               |
|   |                  |            | Do not co | nnected    | +                    |   |            |       |                      |                                                    |        |                                     |                                 |

|   | Sensor                    | Sensor Sensor Pin |          |            |                      | Kintech Connector |   |       | Orbit 360          |                                                    |        | EOL Zenith                          |                                 |
|---|---------------------------|-------------------|----------|------------|----------------------|-------------------|---|-------|--------------------|----------------------------------------------------|--------|-------------------------------------|---------------------------------|
|   | Model                     | Ма                | nufactur | er Colors  | <b>R: 249</b> Ω (1%) |                   |   | )     | Section            | Terminal                                           | Туре   | Section                             | Туре                            |
|   |                           |                   |          |            |                      | <u> </u>          | • | Black | Analog<br>Channels | 47 51 55 59 64<br>68 72 76 80 87                   | (-)    | Analog<br>Inputs                    |                                 |
| ~ | MS80A<br>4-20mA<br>output | 0                 | White    | Signal (-) | В                    |                   | • | Green | Analog<br>Channels | 48 52 56 60 65<br>69 73 77 81 84<br>85 86 99 91 92 | Signal | Analog<br>Inputs<br>Extra<br>Analog | 1 2 3 4 5<br>1 2 3 4<br>5 6 7 8 |
|   |                           |                   | Brown    | Signal (+) | А                    | <b>o</b>          | • | Red   | Power<br>Input     | •                                                  |        | BAT                                 | ÷                               |

Note: 4 mA  $\rightarrow$  0 W/m<sup>2</sup>; 20mA  $\rightarrow$  1600 W/m<sup>2</sup>

## **REQUIRED DATA LOGGER VERSION**

Minimum data logger required: **ORBIT 360 BASIC PLUS**. Minimum **firmware** required: **any**.

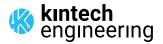

# EKO MS80 | PYRANOMETER

**Important!** Please make sure you are working with the latest version of Atlas. To check for new updates click the Check for updates button in the left-hand menu located in the main dashboard.

### **HOW TO CONFIGURE IN ATLAS**

Start Atlas and open the data logger you are working on. Now go to Site settings and scroll down to the Channels section and select the following type and model:

MS80S/MS80 (mV output)

- Group: Analog channels
- Sensor Type: Radiation
- Sensor Model: Thermopile

MS80S/MS80A (4-20mA output)

- Group: Analog channels
- Sensor Type: Radiation
- Sensor Model: Thermopile
- Slope: 401.6064
- Offset: -400

## HOW TO CONFIGURE THIS SENSOR ON SITE

We recommend performing the entire sensor configuration using Atlas at the office before installing sensors onsite. Once the sensor is correctly setup in Atlas, use the Upload settings tool, to upload the sensor configuration to the data logger. In case you are already on site and need to configure the sensor directly on the data logger, follow these steps:

1. Turn on the data logger.

2. Using the keypad on the data logger, navigate the menu until you see Sensor model, then click the "right arrow" on the keypad.

3. Now scroll down to the channel you are going to connect the sensor to, and click the "right arrow" on the keypad.

4. Now click "Set" on the keypad and scroll up in the menu to set the sensor model type according to the table here below.

Once you have found the correct sensor model, click the "right arrow" key twice to select it and save.

5. Click the "left arrow" several times to go back to the main menu.

| Dete le gger me del |                  | Sensor model type on data logger |        |            |  |  |  |  |
|---------------------|------------------|----------------------------------|--------|------------|--|--|--|--|
| Data logger model   | Firmware version | Magnitude                        | Number | Name       |  |  |  |  |
| ORBIT 360           | any              | Solar radiation                  | 42     | THERMOPILE |  |  |  |  |
| EOL ZENITH          | any              | Solar radiation                  | 42     | THERMOPILE |  |  |  |  |

#### HOW TO CONFIGURE IN EOL MANAGER

Open EOL Manager and go to Settings of the data logger you are working on. Open the Inputs tab and select the following type and model:

MS80S/MS80 (mV output)

- Group: Analog Inputs
- Sensor Type: Radiation
- Sensor Model: Thermopile

MS80S/MS80A (4-20mA output)

- Group: Analog Inputs
- Sensor Type: Radiation
- Sensor Model: Thermopile
- Slope: 401.6064
- Offset: -400

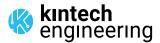

. . . . . . .

Last modified: 10.10.2023